## **Chapter 10 — Files**

# Introduction **Introduction**

While working with computers, we all have worked with files and directories. A file is "a collection of information.

data or information that has a name."<sup>8</sup> We can use files to store programs, text, and other structured<br>information.<br>Throughout this chapter you will see files referred to as streams. You can think of a sequence of data<br>ar Throughout this chapter you will see files referred to as streams. You can think of a sequence of data arriving on a conveyor belt or like water in a stream. The file input/output methods we will be describing will work for many types of stream data.

NOTE: If you are using the "grader" online s<br>BrowserFile import open" at the top<br>the browser's persistent storage to store the d<br>because a browser app written in JavaScript NOTE: If you are using the "grader" online system, you MUST include the line "from BrowserFile import open" at the top of your program. The BrowserFile module uses the browser's persistent storage to store the data read from and written to a file. This is required because a browser app written in JavaScript can't directly access files on the computer.

## Delectives Se support this work at **Objectives**

is chapter's exercises, you should be able to: Upon completion of this chapter's exercises, you should be able to:

- Employ files to retrieve and store plain text.
- Demonstrate different methods for reading sequential data.
- Modify an existing file to add new data to the end of it.
- Use Python's context manager to manage a finite resource.
- Utilize data in the CSV format in a program.

#### **Prerequisites**

This Chapter requires...

## **Save Text to a File**

one. There are three basic operations required to<br>17-04-13 The first operation we will do with a file, is to create one. There are three basic operations required to

<span id="page-0-0"></span>8<http://www.webopedia.com/TERM/F/file.html> retrieved 2017-04-13

Copyright 2019 — James M. Reneau Ph.D. — [http://www.syw2l.org](http://www.syw2l.org/) — This work is licensed under a [Creative Commons Attribution-ShareAlike 4.0 International License](http://creativecommons.org/licenses/by-sa/4.0/).

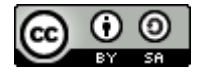

Free

eBook

An Introduction to STEM Programming with Python — 2019-09-03a Page 118 Chapter  $10$  — Files

do this: 1) open the file, 2) write the data to the file, and 3) close the file.

When opening a file that is stored<br>the file is stored in another location<br>ile, this is called its path. The ex-<br>other locations. When opening a file that is stored in the same folder as our Python program, we need just its name. If the file is stored in another location on the computer we need to specify the location and name of the file, this is called its path. The examples in this chapter will not add the complexity of storing files in other locations.

The first step in creating a file is opening it. To open a file we use the open function and pass it the file writing, and 'a' for appending new data.

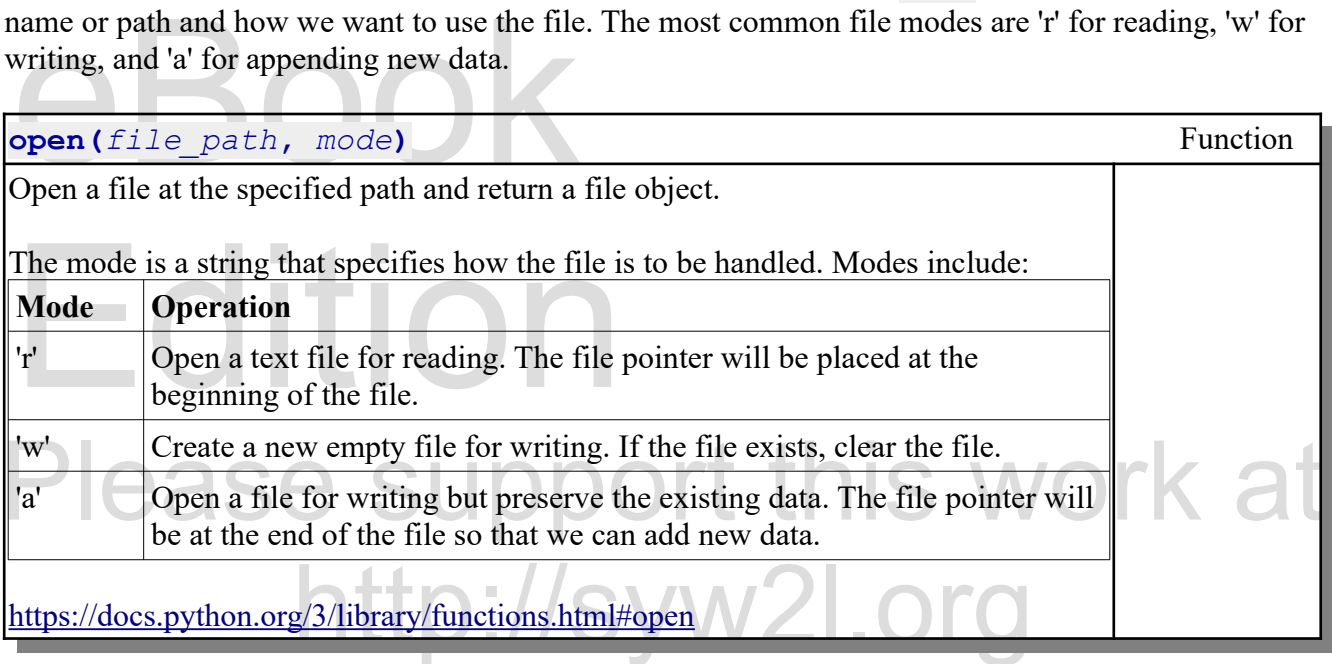

This is done with the write<br>s not automatically add an end of<br>ave  $\ln$  in them, which is the EOI The second thing we need to do is to write the data out to the stream. This is done with the write method on the file object. When writing lines of text, the system does not automatically add an end of line (EOL) character. In the example below you can see the strings have '\n' in them, which is the EOL character.

#### e sure to append the "\n"<br>write *file***.write(***string***)** Method of file Write a string to the file object. If a new line is needed be sure to append the " $\ln$ " character, or do a second write with it. <https://docs.python.org/3/library/io.html#io.TextIOBase.write>

shed with the file. On most systems, input/outpu<br>
I and may not be written immediately to the hard<br>
cess. In Python, we use the close method on the<br>
the system resources. All file operations should be closed, when we are finished with the file. On most systems, input/output (I/O) operations are stored on the computer's memory and may not be written immediately to the hard disk. This is known as caching and speeds up disk access. In Python, we use the close method on the file object to finalize the disk operation and to release the system resources.

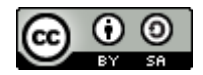

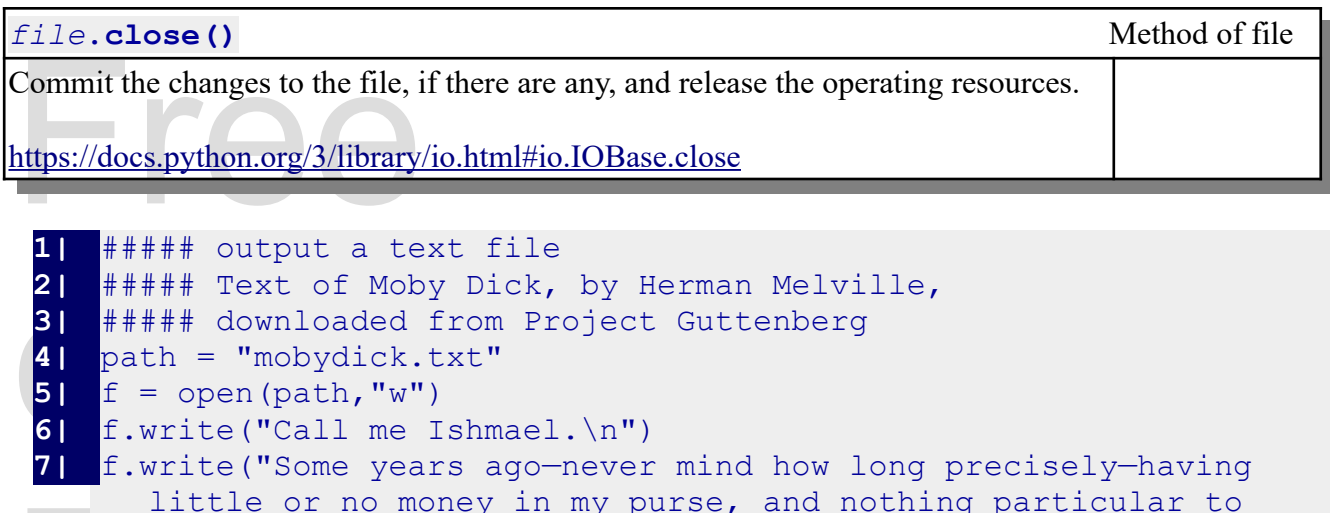

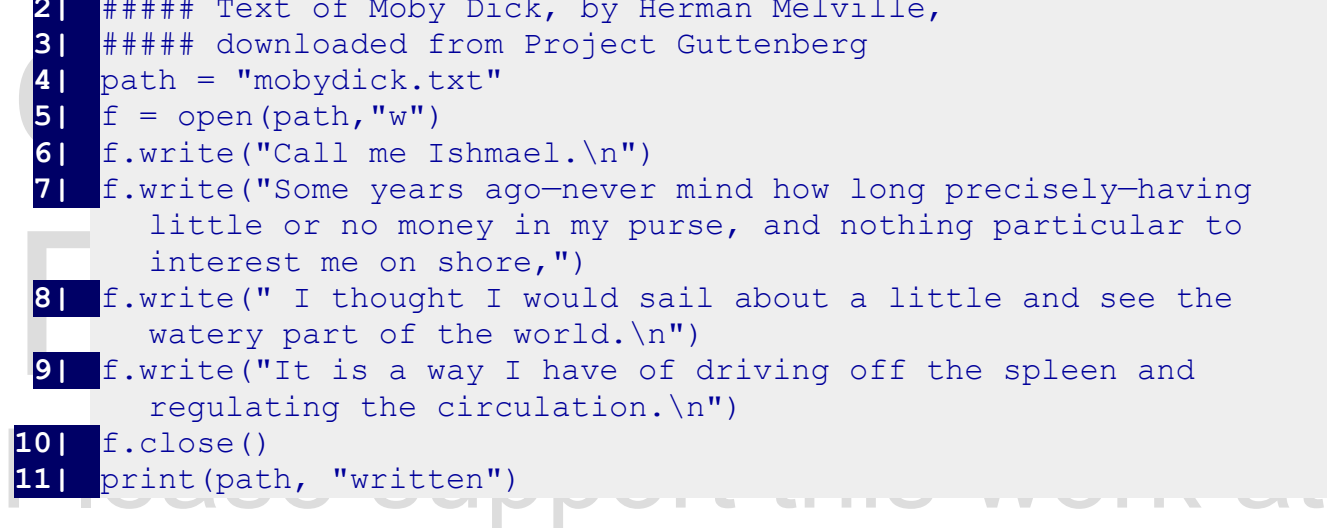

Text of Moby Dick, by Herman Melville, downloaded from Project Guttenber[g](#page-2-0).<sup>9</sup>

## **Using a Context Manger**

en objects have been created to<br>ate and automatically finalize or<br>ainder of this book will perform Python allows for objects to create a special context at run-time. When objects have been created to take advantage of this feature, you can use the with statement to create and automatically finalize or close them. All the input/output examples in this chapter and the remainder of this book will perform these operations in a with context.

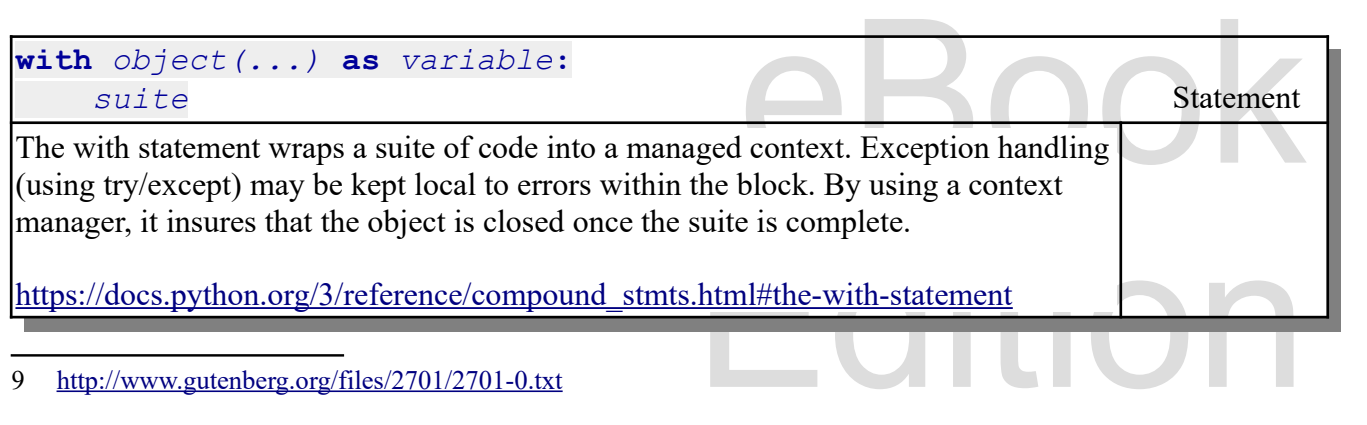

<span id="page-2-0"></span>9<http://www.gutenberg.org/files/2701/2701-0.txt>

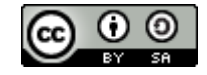

The following program re-writes the program that creates the Moby Dick text file, using a context

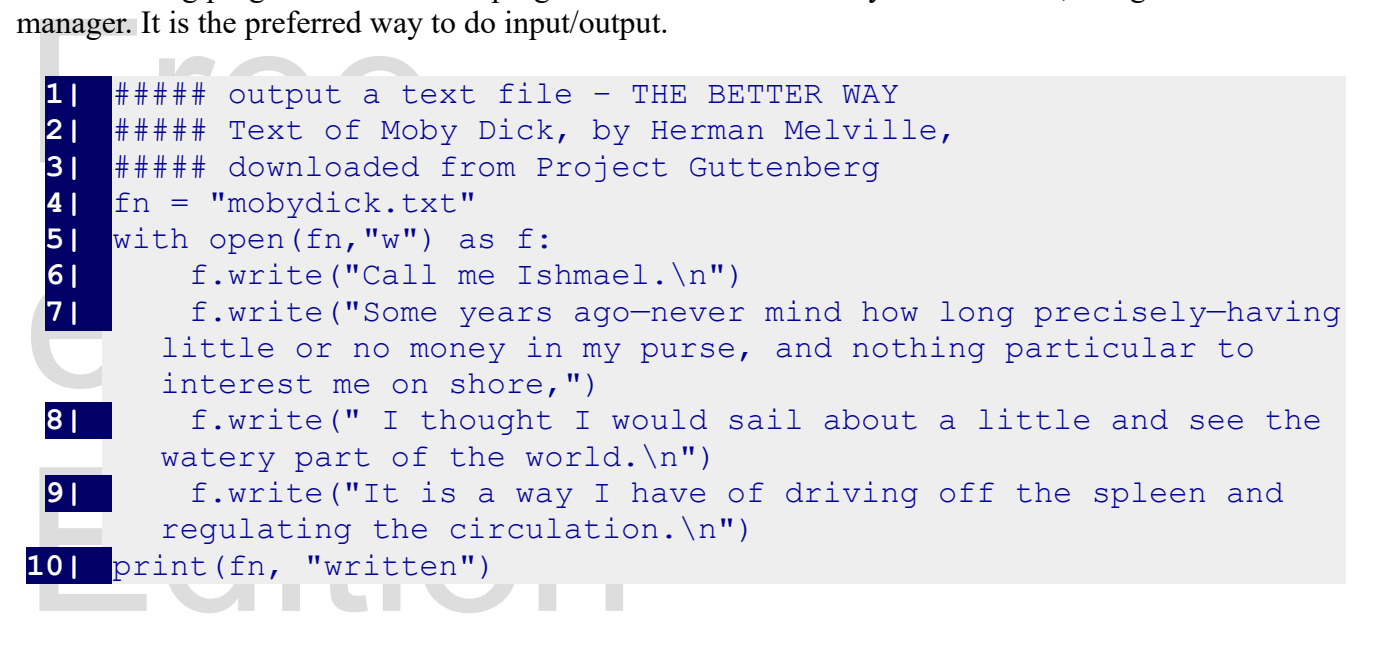

## upport this work at **Read Text from a File**

tn://syw2

#### **Using for**

The example above, the variable line will be set to each line. Remember a line may be written out by<br>"with open ("mobydick.txt") as file:<br>"all with open ("mobydick.txt") as file:<br>"all for line in file: The easiest way to read the lines from a text file is to use the for statement. If we open a file for reading example above, the variable line will be set to each line. Remember a line may be written out by multiple calls to write and ends when we find a newline "\n".

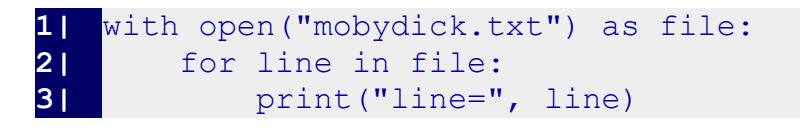

line= Call me Ishmael.

extending precisely-having little<br>ing particular to interest me I about a little and see the<br>ving off the spleen and line= Some years ago—never mind how long precisely—having little or no money in my purse, and nothing particular to interest me on shore, I thought I would sail about a little and see the watery part of the world.

line= It is a way I have of driving off the spleen and regulating the circulation.

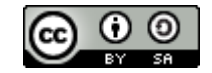

When a line is read in it will contain the "\n" new line character on the end. You may want to use the

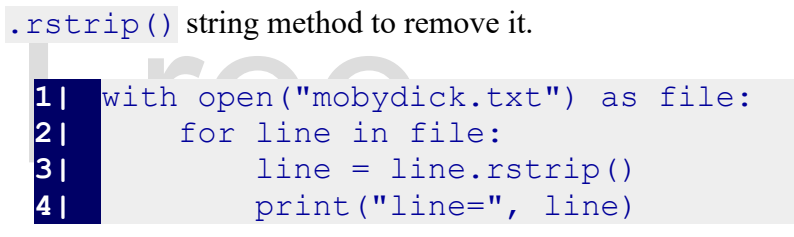

#### **Using readline**

Using readline<br>You may also use the readline method of the file to read one line at a time. The newline character will be included on the end of all lines that are successfully read, even blank ones. When  $newline$ 

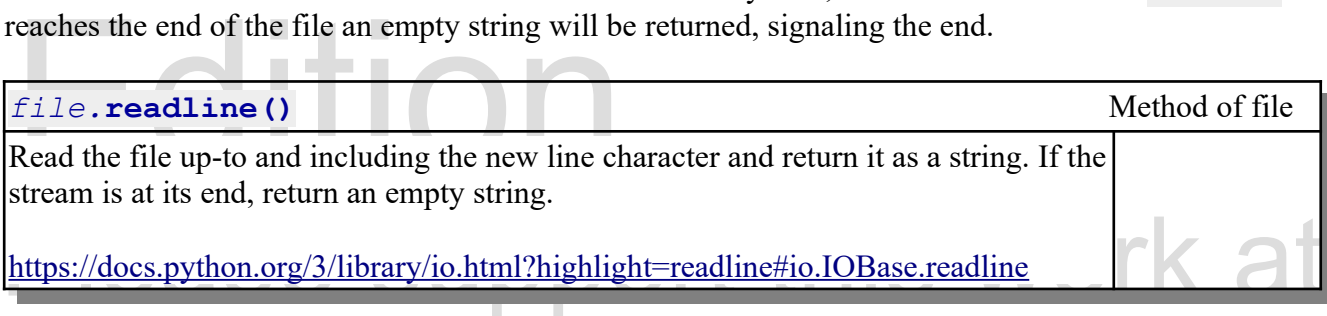

```
1| with open("mobydick.txt") as file:<br>2| line = file.readline()<br>3| while line:
2| line = file.readline()
3| while line:
            4| line = line.rstrip()
5| print("line=", line)
6| line = file.readline()
```
## **Appending Text to a File**

e, it is often necessary to add additional data to<br>en function has a mode "a" that opens a file for<br>nter to the end. In addition to writing to a new file and reading from a file, it is often necessary to add additional data to the end of a file. We call that process appending. The open function has a mode "a" that opens a file for writing, leaves the existing data, and moves the write pointer to the end.

```
Edition Melville,<br>Suttenberg<br>Edition Melville, Contract of Contract of Contract of Contract of Contract of Contract of Contract of Contract<br>Contract of Contract of Contract of Contract of Contract of Contract of Contract o
1| ###### append to a text file
       2| ##### Text of Moby Dick, by Herman Melville,
3| ##### downloaded from Project Guttenberg
4| fn = "mobydick.txt"
5| with open(fn,"a") as stream:
```
Copyright 2019 — James M. Reneau Ph.D. — [http://www.syw2l.org](http://www.syw2l.org/) — This work is licensed under a [Creative Commons Attribution-ShareAlike 4.0 International License](http://creativecommons.org/licenses/by-sa/4.0/).

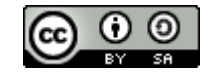

Free

An Introduction to STEM Programming with Python - 2019-09-03a Page 122 Chapter 10 — Files

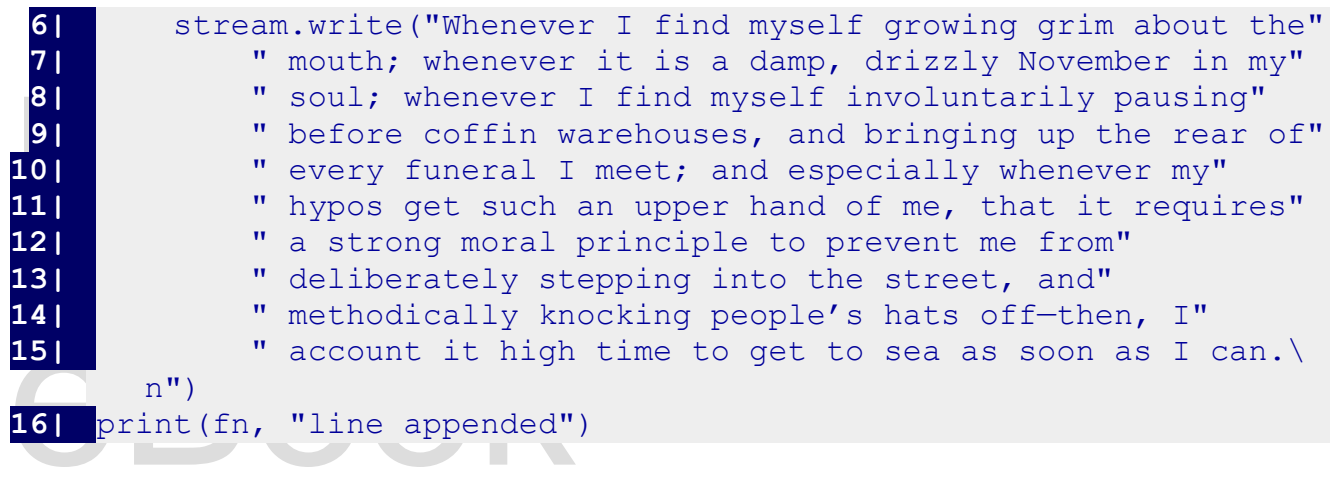

## **Writing Comma Separated Values (CSV)**

**Separated Value Value Value Comma Separated Value Comma Separated Values (CSV)** ..... Comma Separated Values (CSV) ….. Discuss dialects, but the default 'execll'....

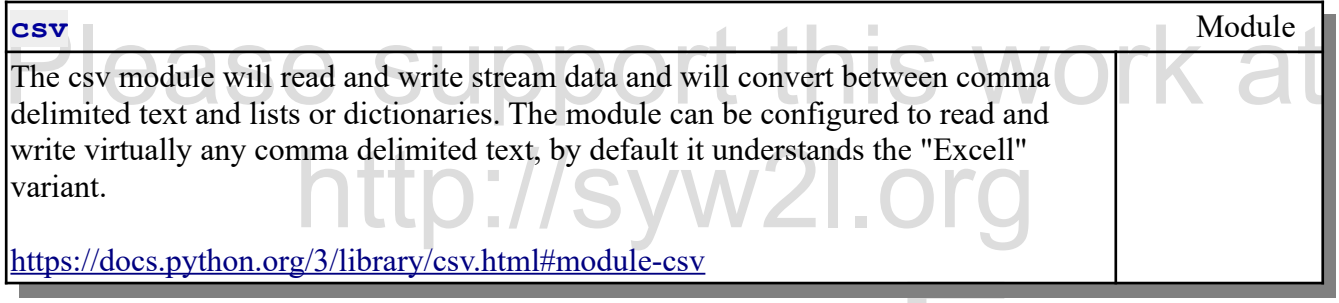

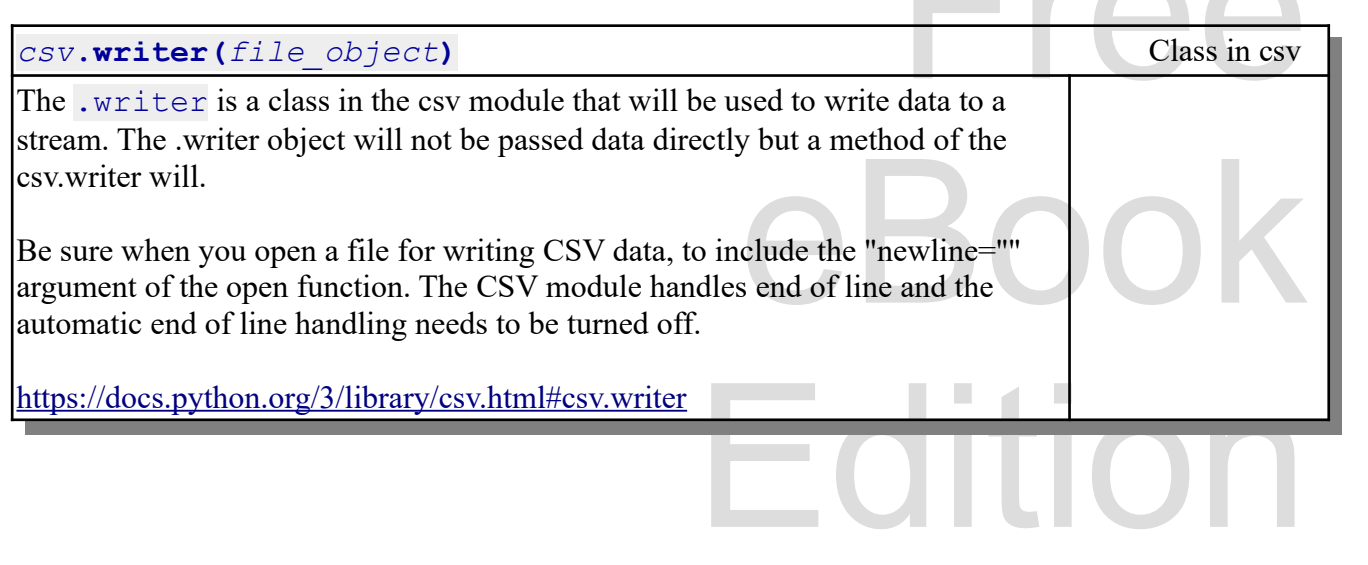

Copyright 2019 — James M. Reneau Ph.D. — [http://www.syw2l.org](http://www.syw2l.org/) — This work is licensed under a [Creative Commons Attribution-ShareAlike 4.0 International License](http://creativecommons.org/licenses/by-sa/4.0/).

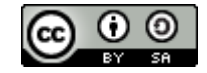

**FRAME** 

An Introduction to STEM Programming with Python — 2019-09-03a Page 123 Chapter 10 — Files

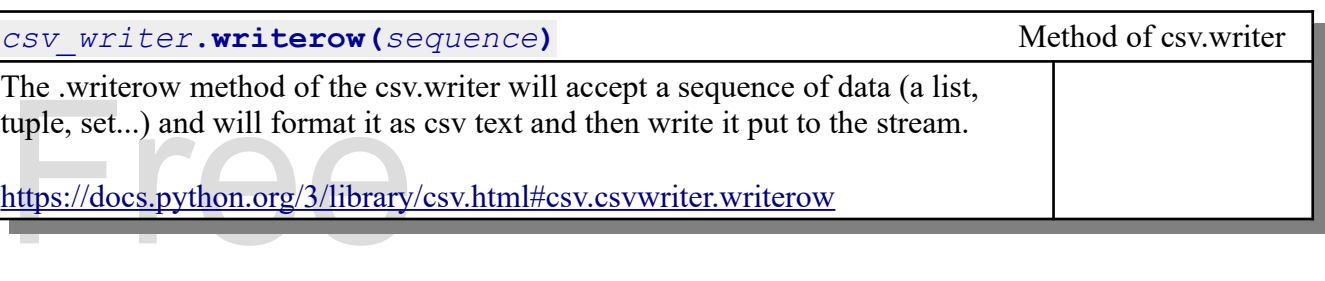

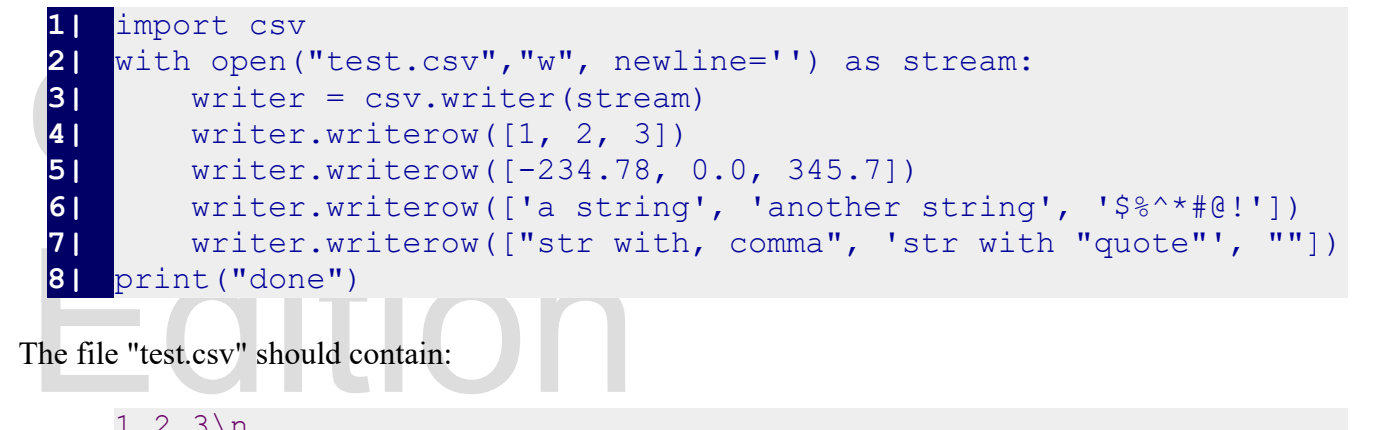

The file "test.csv" should contain:

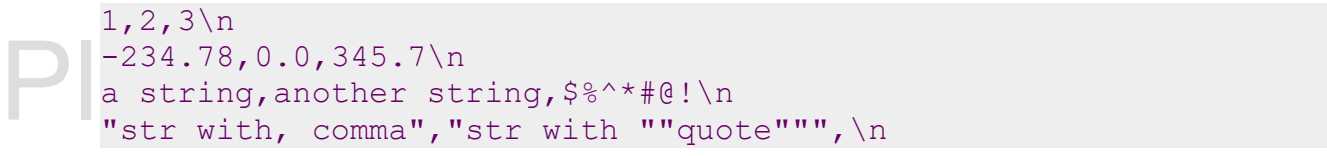

## **Reading CSV**

Need description

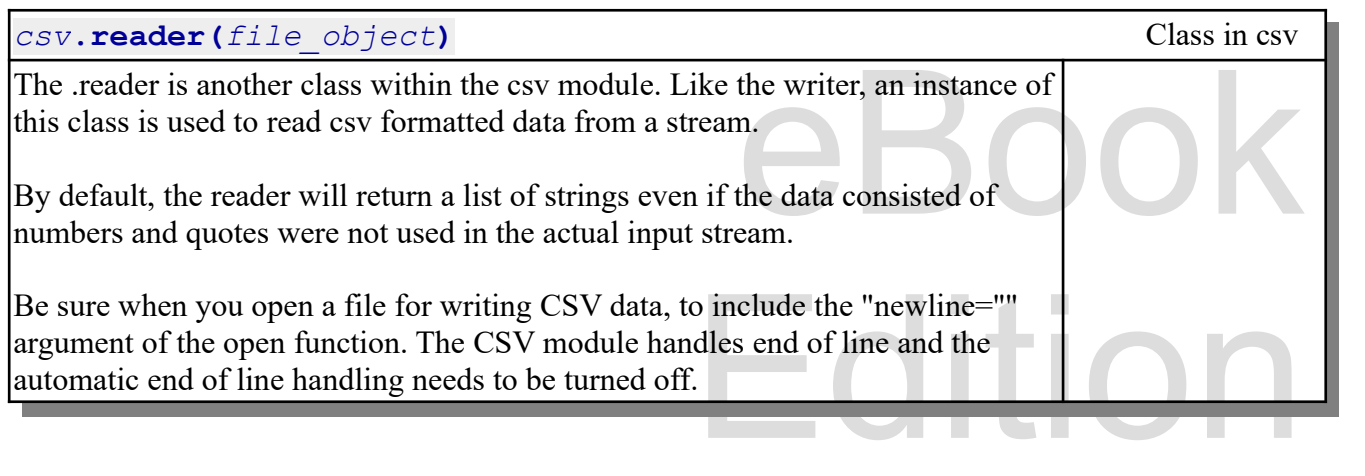

http://syw2l.org

Copyright 2019 — James M. Reneau Ph.D. — [http://www.syw2l.org](http://www.syw2l.org/) — This work is licensed under a [Creative Commons Attribution-ShareAlike 4.0 International License](http://creativecommons.org/licenses/by-sa/4.0/).

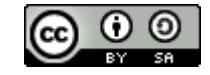

Free

<https://docs.python.org/3/library/csv.html#csv.reader>

The following program reads a fi<br>Pay special attention that the original<br>default result of a CSV, reader The following program reads a file in CSV format, that you specify, and displays the data in the file. Pay special attention that the original data used above include integer, float and string values. The default result of a  $\cos y$ . reader object is a collection of strings.

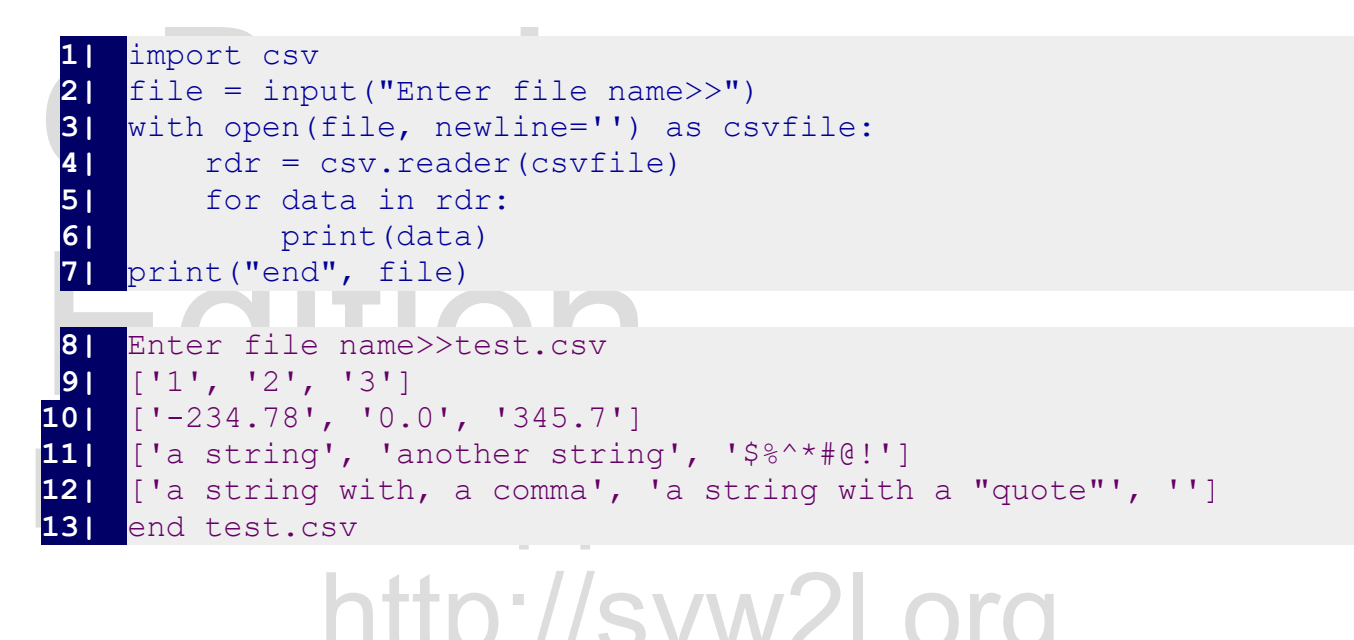

### **Sample Program — Mega Millions Lottery**

Im a value of the state of the state of the state of the state of the state of the state of the state of the state of the state of the state of the state of the state of the state of the state of the state of the state of This sample uses file I/O and the csv module to create a file of lottery numbers and to read through them counting the number of times a ball is drawn.

The first program will create the file for later reading.

```
tery Commission<br>,'Ball One','Ball Two',<br>Five','Mega Ball','Multiplier']
                                            \begin{array}{c} 2 \\ 2 \\ 3 \\ 4 \end{array}, 2),<br>\begin{array}{c} 2 \\ 3 \\ 4 \end{array}, 4),
 1| # mega millions lottery numbers
 2| # original data from New York Lottery Commission
 3| # data in format of ['Draw Date','Ball One','Ball Two',
 4| # 'Ball Three','Ball Four','Ball Five','Mega Ball','Multiplier']
 5| mega = [
 6| ['08/31/2018',7,18,29,32,45,17,3],
     7| ['09/04/2018',2,7,25,35,44,3,3],
 8| ['09/07/2018',8,10,41,54,68,10,2],
 9| ['09/11/2018',15,30,51,62,67,19,2],
10| ['09/14/2018',23,30,40,43,66,13,4],
```
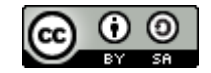

An Introduction to STEM Programming with Python — 2019-09-03a Page 125 Chapter 10 — Files

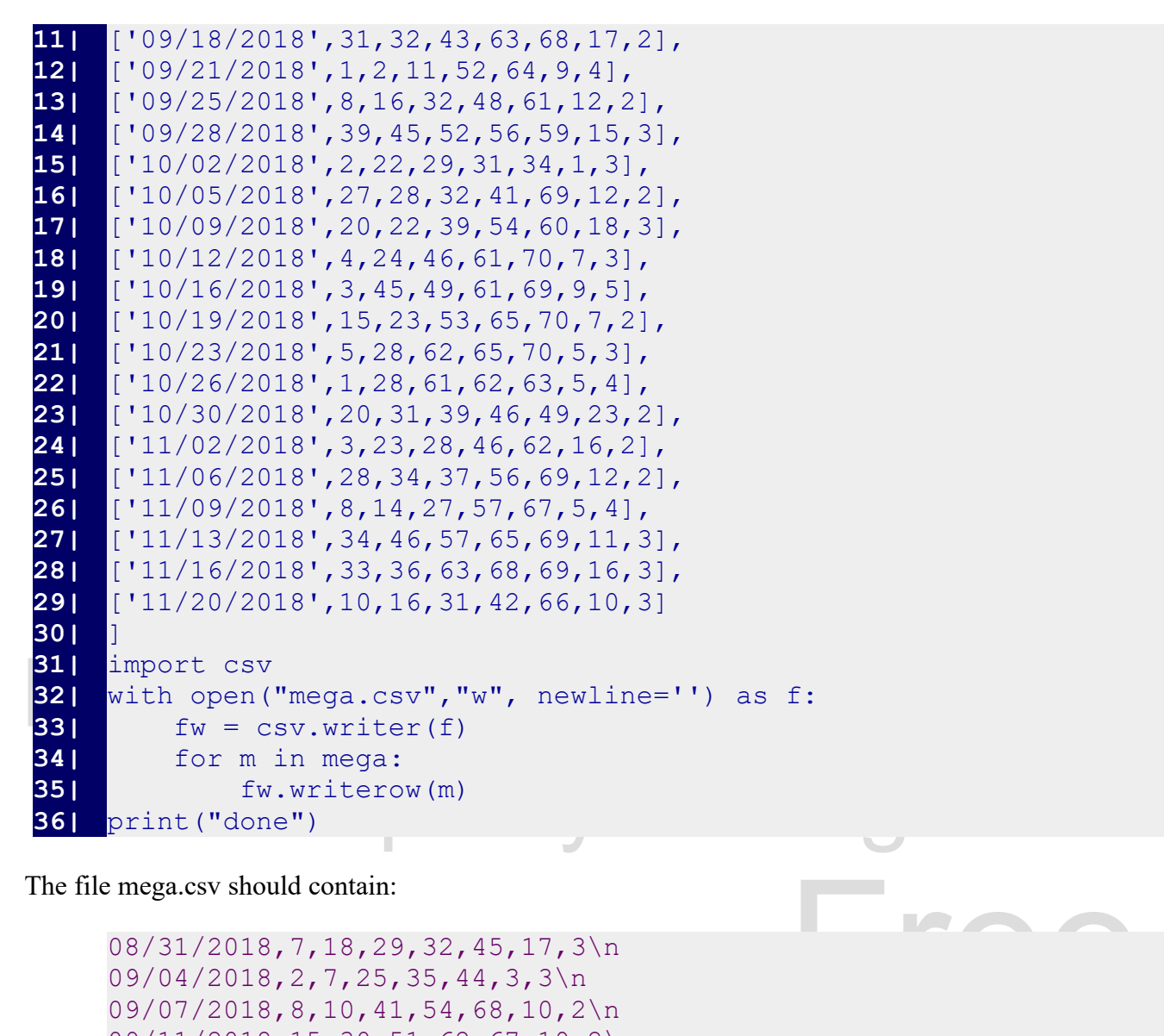

The file mega.csv should contain:

08/31/2018,7,18,29,32,45,17,3\n 09/04/2018,2,7,25,35,44,3,3\n 09/07/2018,8,10,41,54,68,10,2\n 09/11/2018,15,30,51,62,67,19,2\n ... 11/20/2018,10,16,31,42,66,10,3\n

11/20/2018, 10, 16, 31, 42, 66, 10, 3\n<br>Now let's write a program to open the mega.csv file and count the number of times that a white ball has<br>been drawn. Looking at the data the 5 white balls are at index 1-5. Remember t Now let's write a program to open the mega.csv file and count the number of times that a white ball has returns a list of strings, and we need to convert them to integer ball numbers.

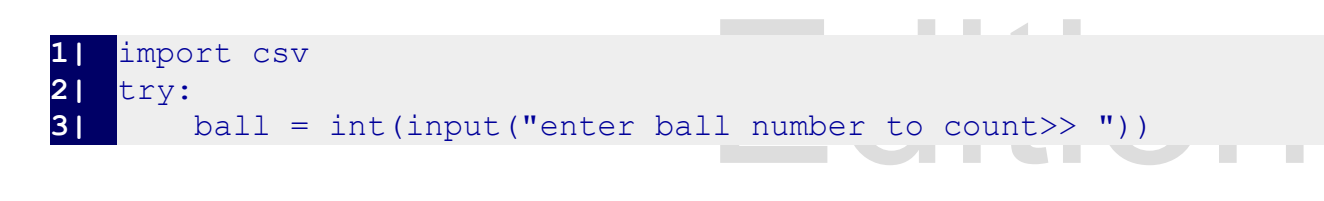

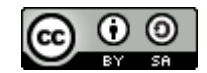

An Introduction to STEM Programming with Python — 2019-09-03a Page 126 Chapter 10 — Files

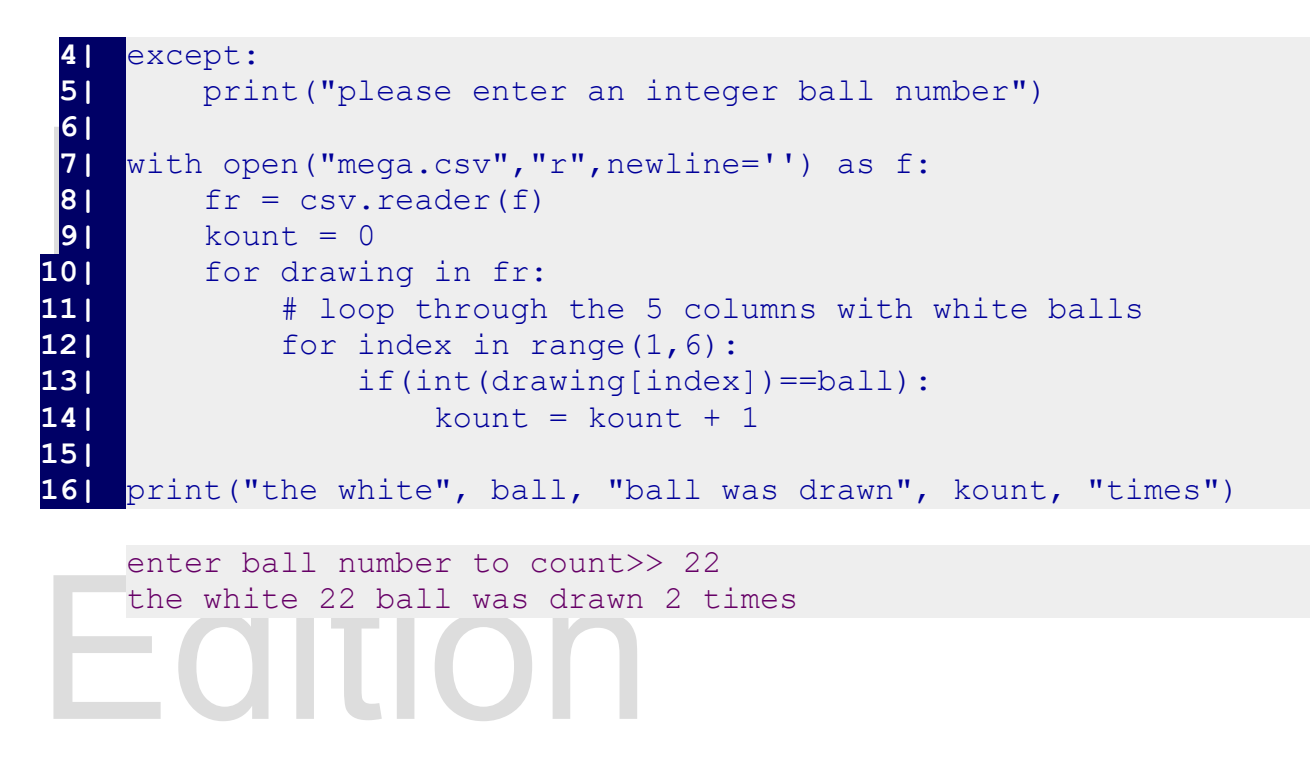

## ase support this work at Important Terms http://syw2l.org **Summary** Goes here

- CSV
- append
- cache
- close
- context
- file
- open
- reader
- readline
- stream

Free Strategy<br>
Free Strategy<br>
Free Strategy<br>
Free Strategy<br>
Free Strategy<br>
Free Strategy<br>
Free Strategy<br>
Free Strategy<br>
Free Strategy<br>
Free Strategy<br>
Free Strategy<br>
The Strategy<br>
The Strategy<br>
The Strategy<br>
The Strategy<br>
T text • with

eBook

- write
- writer

**Exercises**

Here

**Word Search**

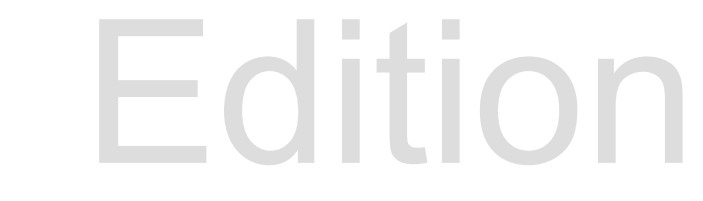

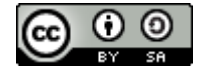

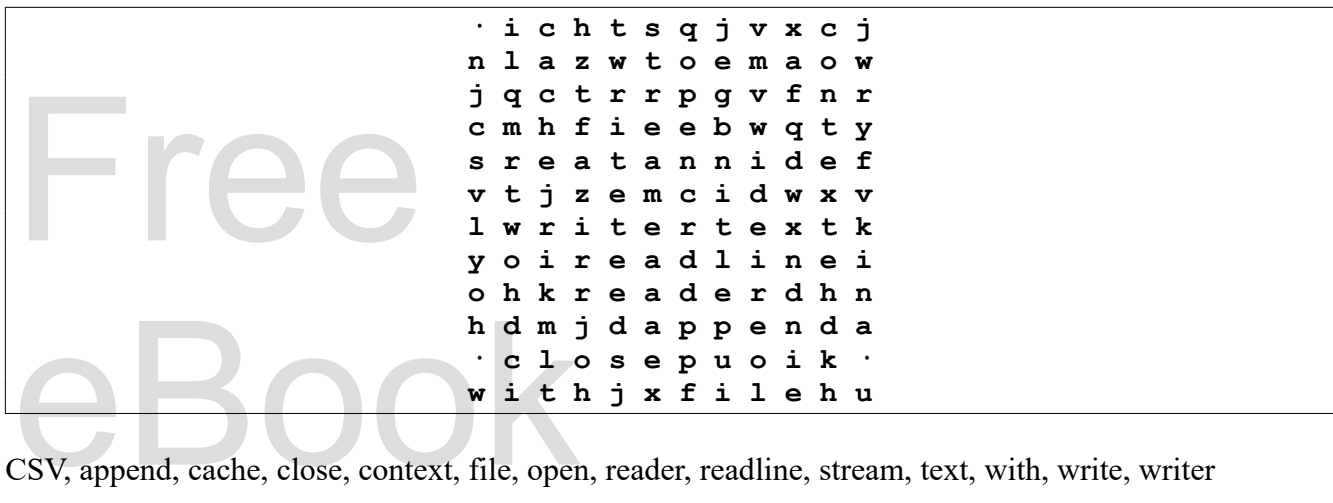

## **References**

References<br>https://en.wikipedia.org/wiki/Stream\_(computing https://en.wikipedia.org/wiki/Stream (computing)

https://catalog.data.gov/dataset/lottery-mega-millions-winning-numbers-beginning-2002/resource/<br>46ff28c6-040c-48c9-bbb1-b7e90dfcd97e source New York Lottery Commission https://catalog.data.gov/dataset/lottery-mega-millions-winning-numbers-beginning-2002/resource/ 46ff28c6-040c-48c9-bbb1-b7e90dfcd97e source New York Lottery Commission

http://syw2l.org

Copyright 2019 — James M. Reneau Ph.D. — [http://www.syw2l.org](http://www.syw2l.org/) — This work is licensed under a [Creative Commons Attribution-ShareAlike 4.0 International License](http://creativecommons.org/licenses/by-sa/4.0/).

 $\vdash$   $\cap$ 

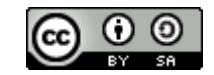

 $Fr$ 

eBook